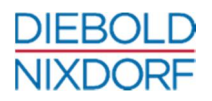

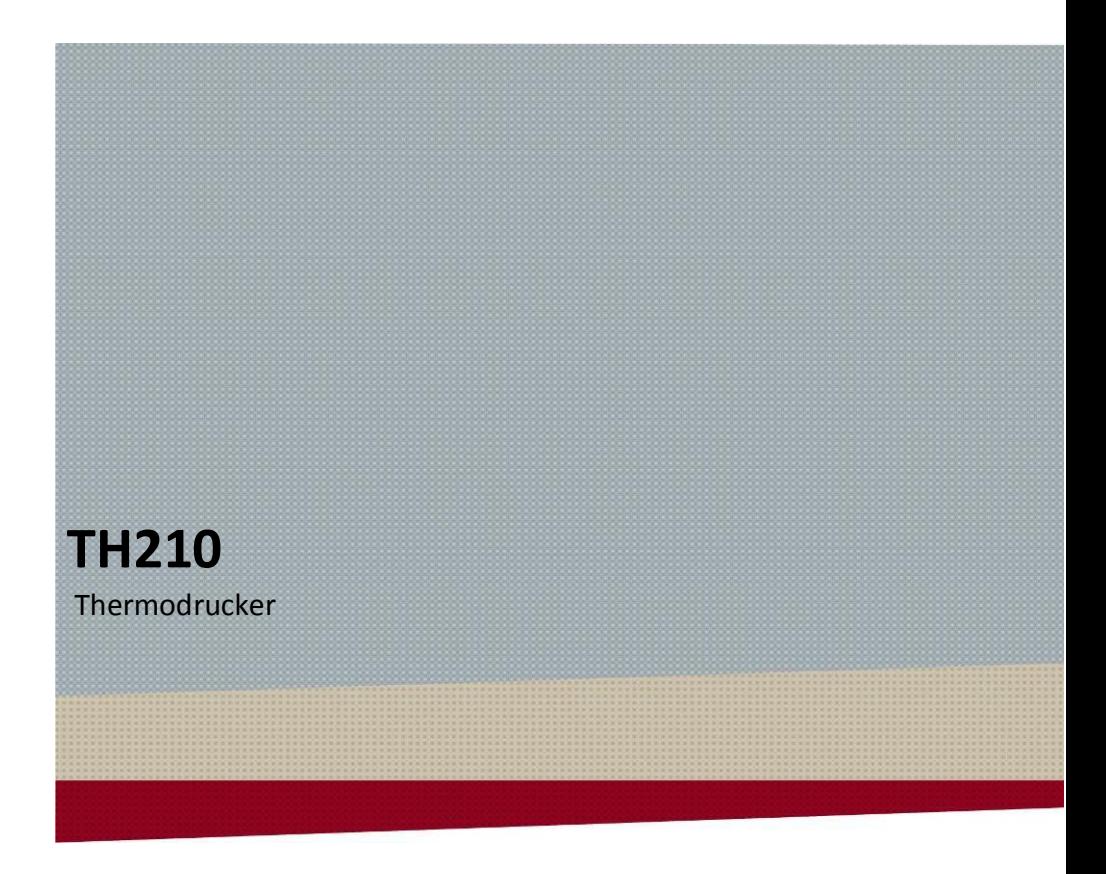

**Benutzerhandbuch** (Ausgabe 2018)

# Inhaltsverzeichnis

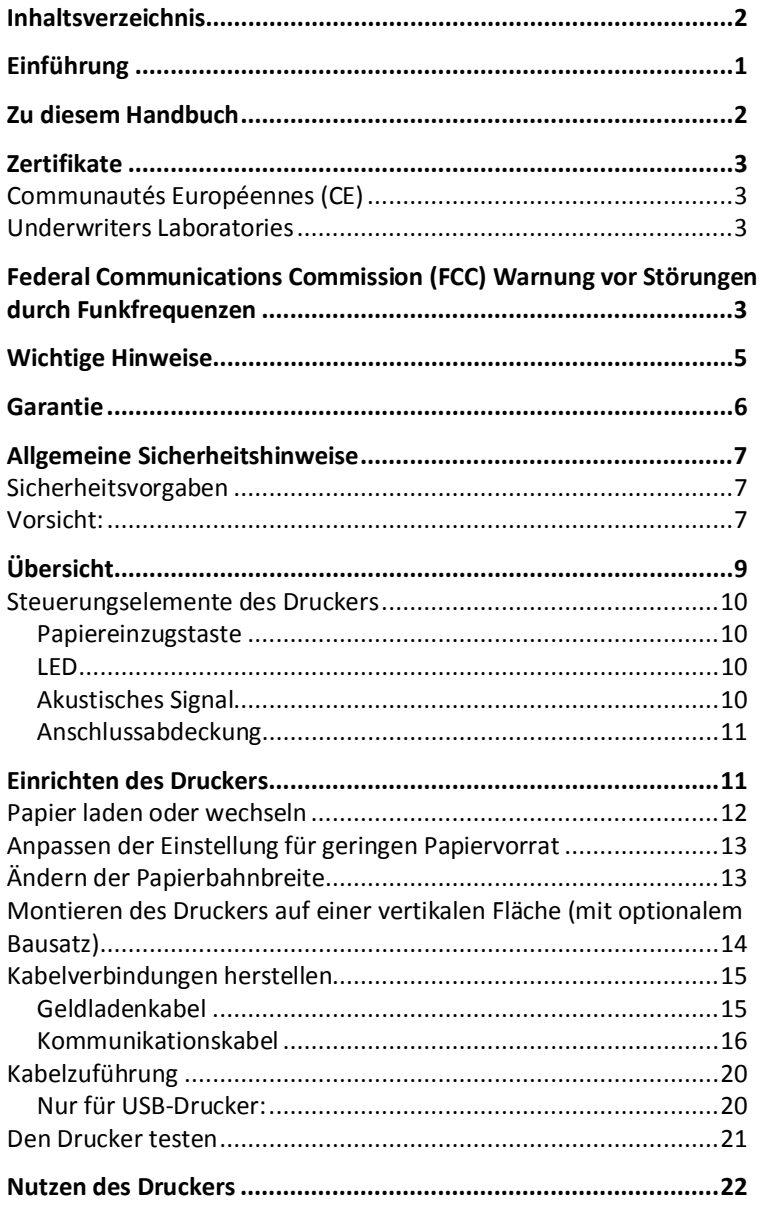

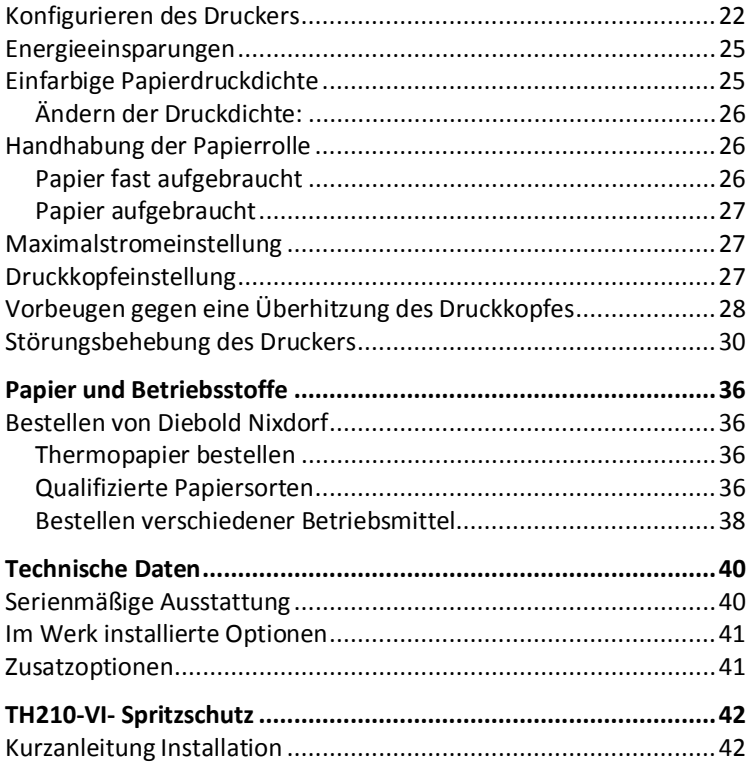

# **Einführung**

Installation, Nutzung und Wartung des Thermobondruckers TH210 sind einfach. Die Papierrolle kann auf einfache Weise zu gewechselt werden. Es ist nicht erforderlich, ein Farbband oder eine Kassette zu wechseln, weil der Drucker die Thermodrucktechnologie verwendet.

Der TH210 Drucker ist vielfältig und verfügt über mehrere Druckoptionen. Text, Grafiken und Barcodes können in vielen verschiedenen Formen und Größen bereitgestellt werden. Weitere Informationen zu den erhältlichen Optionen und zur Programmierung des Druckers zum Ändern von Text, Grafiken oder anderen Zeichen befinden sich in der Programmierhandbuch.

Diese Anleitung bezieht sich auf das Modell TH210-VI; die meisten Abschnitte treffen auch auf das Modell TH210-3 zu.

# **Zu diesem Handbuch**

Diese Dokumentation soll Ihnen helfen, mit dem Thermodrucker zu arbeiten und dient zum Nachschlagen. Das ausführliche Inhaltsverzeichnis ermöglicht Ihnen das rasche Auffinden der gewünschten Informationen.

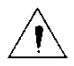

### **Warnungen sind im Handbuch durch dieses Symbol gekennzeichnet.**

Art und Umfang der Anwendungsprogramme hängen von der individuellen Wahl des Kunden ab; daher wird in diesem Handbuch nicht weiter auf die Software eingegangen.

Sie finden eine Beschreibung zum Programmieren dieses POS-Druckers in einem separaten Handbuch ("TH210, Programmierhandbuch").

# **Zertifikate**

# **Communautés Européennes (CE)**

# $\epsilon$

Dieses Gerät erfüllt die Anforderungen der Richtlinie 2004/108/EU hinsichtlich "Elektromagnetischer Verträglichkeit / EMV", der Richtlinie 2006/95/EU, "Richtlinie zu Niederspannungen" und der RoHS-Richtlinie 2011/65/EU.

Daher befindet sich das CE-Zeichen auf dem Gerät oder auf seiner Verpackung.

# **Underwriters Laboratories**

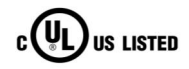

Zusätzlich erhält das Gerät das UL-Symbol und das cUL-Symbol.

# **Federal Communications Commission (FCC) Warnung vor Störungen durch Funkfrequenzen**

Austausch- oder Änderungsarbeiten an diesem Gerät, die nicht ausdrücklich von der für die Gewährleistungserfüllung verantwortlichen Partei genehmigt sind, können dazu führen, dass dem Benutzer die Berechtigung zur Bedienung des Gerätes entzogen wird.

#### **Hinweis**

Dieses Gerät wurde geprüft und hält gemäß Teil 15 der FCC-Regeln die Grenzwerte für ein digitales Klasse B-Gerät ein. Diese Grenzwerte sollen einen angemessenen Schutz gegen schädliche Einflüsse schaffen, wenn das Gerät in einer kommerziellen Umgebung betrieben wird. Dieses Gerät generiert und nutzt Funkfrequenzenergie und kann sie ausstrahlen; wenn es nicht vorschriftsgemäß installiert und verwendet wird, kann es eine schädliche Störung der Funkkommunikation verursachen. Der Betrieb dieses Geräts in einem Wohngebiet verursacht wahrscheinlich schädliche

Einflüsse, in welchem Fall der Nutzer die Störung auf eigene Kosten beheben muss.

### **Informationen für den Benutzer**

Dieses Gerät muss unter strenger Einhaltung der Anweisungen des Herstellers installiert und eingesetzt werden. Es gibt jedoch keine Garantie dafür, dass bei einer bestimmten kommerziellen Installation keine Störungen der Funkkommunikation auftreten. Falls dieses Gerät Störungen verursacht, die durch Aus- und Einschalten des Geräts festgestellt werden können, ist der Benutzer aufgefordert, sich sofort mit Diebold Nixdorf in Verbindung zu setzen.

Diebold Nixdorf ist für keine Radio- oder Fernsehinterferenzen verantwortlich, die von einer unbefugten Modifizierung dieses Geräts oder dem Austausch oder Anschluss von Verbindungskabeln und Geräten verursacht werden, die nicht den Spezifikationen von Diebold Nixdorf entsprechen. Die Korrektur von Interferenzen, die von solch unbefugter Modifizierung, Auswechslung oder Anschluss verursacht werden, liegt in der Verantwortung des Nutzers.

Dieser digitale Klasse B-Apparat erfüllt die kanadische Norm ICES-003. Cet appareil numerique de la classe A est conforme à la norme NMB-003 du Canada; (Dieses Digitalgerät der Klasse A erfüllt die kanadische Norm ICES-003).

Dieses Gerät erfüllt Teil 15 der FCC-Richtlinien. Die Bedienung unterliegt den folgenden beiden Bedingungen: (1) Dieses Gerät ruft keine schädlichen Störungen hervor und (2) dieses Gerät muss jede empfangene Störung annehmen, einschließlich von Störungen, die eine unerwünschte Funktionsweise bedingen können.

# **Wichtige Hinweise**

Die Diebold Nixdorf International GmbH ist nicht verantwortlich für Radiound Fernsehstörungen, die durch unautorisierte Veränderungen an den Geräten entstehen. Gewährleisten Sie, dass nur Kabel und Geräte angeschlossen werden können, die von Diebold Nixdorf zugelassen sind. Der Nutzer ist für alle Störungen verantwortlich, die sich aus den zuvor genannten Handlungen ergeben.

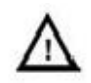

Reparaturen am Gerät dürfen nur von autorisiertem Fachpersonal durchgeführt werden. Ein unbefugtes Öffnen des Gerätes und nicht fachgerecht ausgeführte Reparaturen können nicht nur die Sicherheit des Benutzers ernsthaft gefährden, sondern es erlischt auch jeglicher Garantie- und Haftungsanspruch.

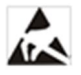

Steckkarten mit elektrostatisch empfindlichen Geräten (ESD) können mit diesem Aufkleber gekennzeichnet werden.

# **Garantie**

Diebold Nixdorf (WN) sichert Ihnen i.A. eine begrenzte Garantie von 12 Monaten ab Lieferdatum zu. Diese Gewährleistung bezieht sich auf alle Defekte, die bei normaler Verwendung des Produkts auftreten.

Beschädigungen aufgrund

- **EXTE:** einer nicht sachgerechten oder unzureichenden Instandhaltung,
- **E** einer nicht sachgerechten Nutzung oder unbefugter Modifizierungen des Produkts,
- eines unpassenden Aufstellungsorts oder einer inadäquaten Umgebung

sind durch diese Garantie nicht abgedeckt.

Verschleißteile sind nicht Teil des Garantieumfangs.

# **Allgemeine Sicherheitshinweise**

Vor dem Installieren und Nutzen des Druckers die folgenden Punkte bitte sorgfältig durchlesen.

# **Sicherheitsvorgaben**

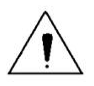

Schneidwerk und Abreißleiste des Druckers nicht berühren.

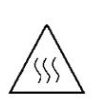

Der Druckkopf ist ein Thermoelement, das während oder unmittelbar nach dem Drucken eine hohe Temperatur aufweist; daher den Druckkopf und seine Peripherie aus Sicherheitsgründen bitte nicht berühren.

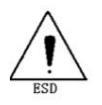

Beim Thermokopf handelt es sich um ein ESD-empfindliches Element. Um Schäden vorzubeugen, weder den Druckbereich, noch die Verbindungsteile berühren.

# **Vorsicht:**

- Den Drucker auf ein ebenes und stabiles Fundament stellen.
- Rund um den Drucker ausreichenden Platz für die Bedienung und Wartung des Geräts lassen.
- Den Drucker fern von allen Stellen halten, an denen Wasser austritt.
- Den Drucker nicht an einem Ort verwenden oder lagern, der Hitze oder Feuer, Feuchtigkeit, ernsthafter Verschmutzung oder direktem Sonnenlicht ausgesetzt ist.
- Den Drucker nicht an einem Ort aufstellen, der Erschütterungen oder Stößen ausgesetzt ist.
- Der Drucker darf keiner Kondenswasserbildung ausgesetzt sein. Falls eine solche Kondensation auftritt, das Gerät nicht einschalten, bis das Kondenswasser vollständig weg ist.
- Den Gleichstromadapter an eine geeignete Schutzkontaktsteckdose anschließen.
- Den Gleichstromadapter herausziehen, wenn der Drucker längere Zeit nicht benutzt wird.
- Kein Wasser oder andere Materialien auf dem Drucker verschütten. Falls dies geschieht, das Gerät sofort mit dem Hauptschalter ausschalten.
- Keinen Druck anlaufen lassen, wenn kein Aufzeichnungspapier eingelegt ist, da sonst Druckkopf und Druckwalze beschädigt werden.
- **Empfohlenes oder hochwertiges Papier verwenden, um einen** hochwertigen Druck und eine normale Lebenszeit zu gewährleisten.
- Den Drucker abschalten, wenn Schnittstellen angeschlossen oder abgetrennt werden, um Schäden an der Steuerplatine zu vermeiden.
- Die Druckhelligkeit auf eine untere Stufe stellen, solange die Druckqualität akzeptabel ist. Dies fördert die Haltbarkeit des Druckkopfes.
- Der Drucker darf nur von einem Techniker repariert werden, der von Diebold Nixdorf zertifiziert ist.
- Den Drucker nur mit Stromquellen und -kabeln betreiben, die von Diebold Nixdorf freigegeben sind.
- Diese Anleitung sicher und griffbereit zum sofortigen Nachschlagen aufheben.

# **Übersicht**

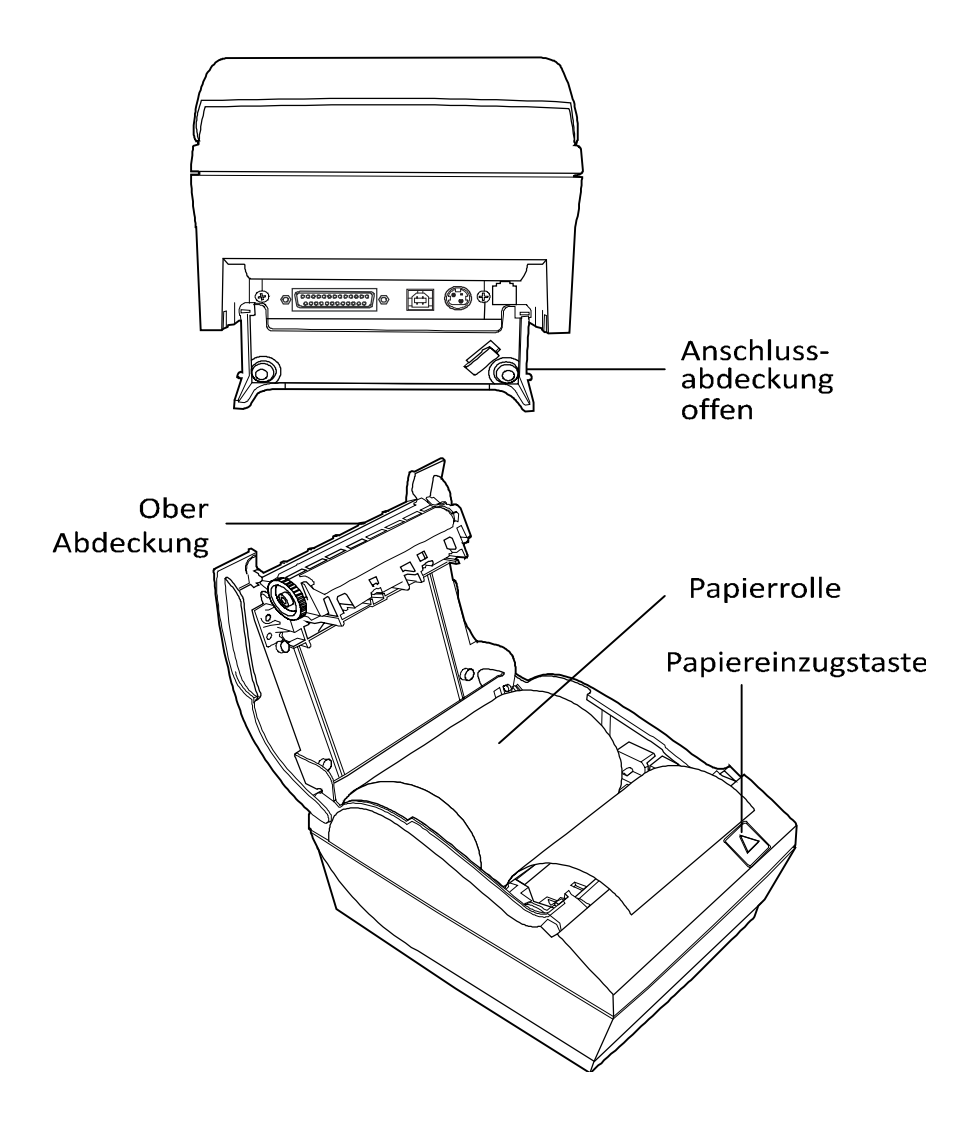

# **Steuerungselemente des Druckers**

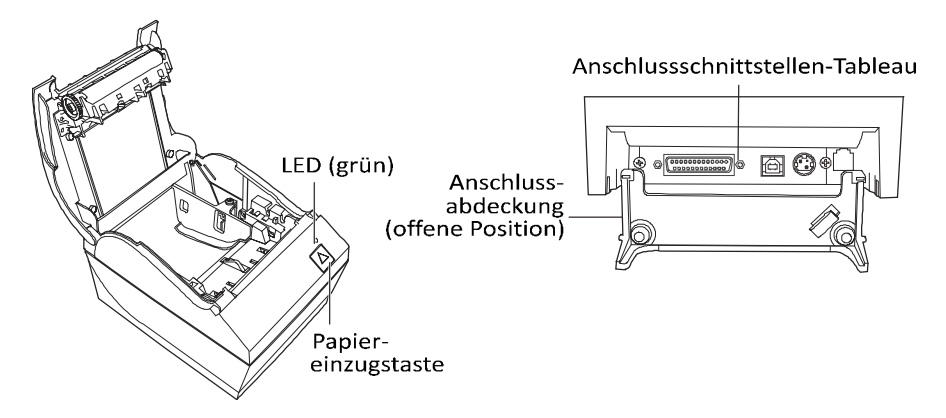

### **Papiereinzugstaste**

Während des normalen Betriebs schiebt die Papiereinzugstaste das Papier vorwärts. Sie wird auch verwendet, um in das Konfigurationsmenü zu gelangen.

Wenn die Energiesparfunktion aktiviert wird und der Drucker in den Energiesparmodus eingetreten ist, reaktiviert das Drücken der Papiereinzugstaste den Drucker.

### **LED**

Die grüne LED zeigt Grundinformationen zum Druckerstatus an. Ein dauerhaftes grünes Licht zeigt an, dass der Drucker eingeschaltet ist und normal arbeitet. Eine blinkende LED zeigt an, dass der Drucker die Hilfestellung eines Bedieners benötigt. Weitere Informationen finden Sie im Kapitel "Störungsbehebung".

### **Akustisches Signal**

Ein einzelnes akustisches Signal zeigt an, dass der Drucker seine Startroutine erfolgreich durchlaufen hat. Dieses Signal sollte nach dem Einschalten oder einem Reset ertönen.

Wenn der Drucker zwei akustische Signale von sich gibt, liegt möglicherweise eine Störung vor. Weitere Informationen finden Sie im Kapitel "Störungsbehebung".

### **Anschlussabdeckung**

Die Anschlussabdeckung stellt Schutz und Zugentlastung für die Druckeranschlüsse und -kabel bereit. Diese Abdeckung sollte auf dem Drucker bleiben und wie im Kapitel "Kabelverlauf" beschrieben verwendet werden.

# **Einrichten des Druckers**

Packen Sie die Teile aus und prüfen Sie, ob der Lieferumfang mit den Angaben auf dem Lieferschein übereinstimmt.

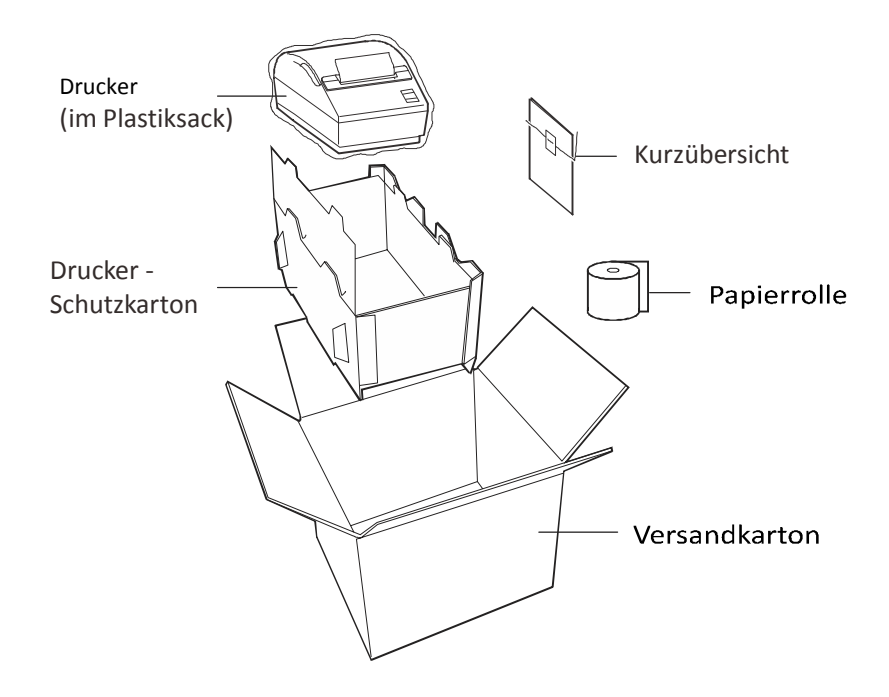

# **Papier laden oder wechseln**

Vorsicht: Bei diesem Drucker dürfen nur anerkannte Papierrollen verwendet werden. Die Verwendung von nicht anerkanntem Papier kann die Garantie unwirksam machen.

Wenn Sie den Drucker mit dem Wandmontagebausatz aufstellen, ist es möglicherweise einfacher für Sie, das Papier nach dem Aufstellen zu laden.

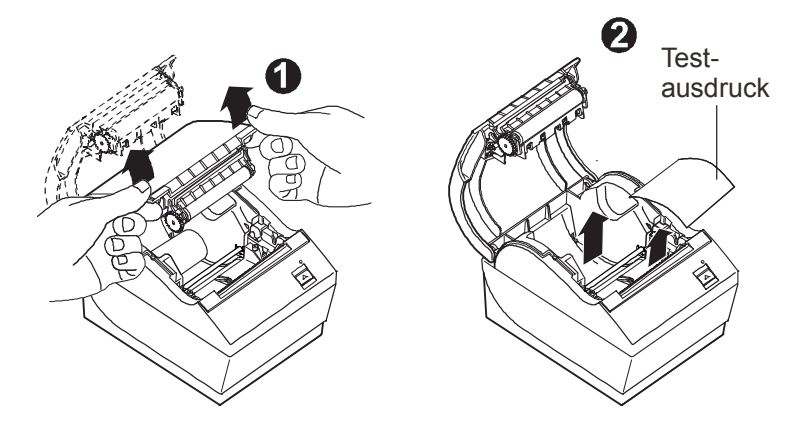

- 1. Die obere Abdeckung öffnen, indem Sie gleichmäßig auf alle Abdeckungen drücken, bis sie sich lösen (1).
- 2. Laden: Entfernen des Testausdrucks (2). Den Testausdruck mit der Konfigurationsauflistung aufbewahren, bis der Drucker erfolgreich installiert wurde.

Wechseln: Die aufgebrauchte Papierrolle entfernen.

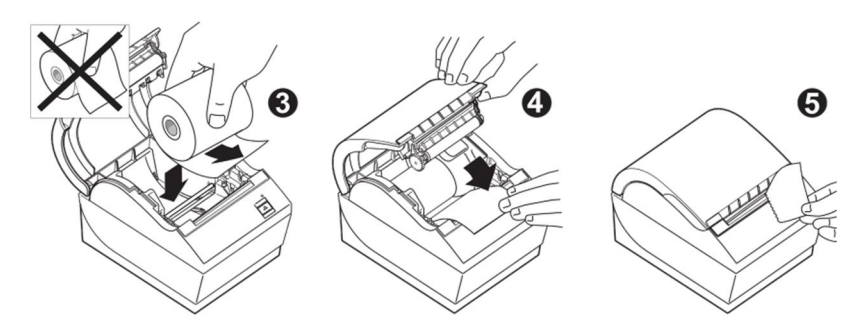

- 3. Eine saubere Kante in die neue Papierrolle reißen und gewährleisten, dass das Klebeband vollständig entfernt wurde.
- 4. Die Papierrolle in das Papierfach legen, so dass sie sich vom Boden aus abrollt (3). Einige Zentimeter Papier aus dem Drucker herausragen lassen.
- 5. Die obere Abdeckung (4) schließen, während Sie das Papier festhalten. Um zu prüfen, ob das Papier korrekt geladen wurde, das Papier mit der Papiereinzugstaste vorwärtsbewegen. Hinweis: Wenn sich das Papier staut, gewährleisten, dass die Rolle korrekt eingelegt ist. Die richtige Ausrichtung entnehmen Sie der Darstellung oben.
- 6. Das überschüssige Papier an der Schneide in der Abdeckung (5) abreißen.

# **Anpassen der Einstellung für geringen Papiervorrat**

Die auf der Rolle verbliebene Papiermenge sollte ungefähr 5 - 20 Fuß betragen, wenn die Meldung für "Papiervorrat gering" gemacht wird. Wenn zu viel Papier übrig ist, gibt es eine anpassbare Einstellung im Konfigurationsmenü, die modifiziert werden kann. Informationen zum Eintreten in das Konfigurationsmenü befinden sich im Kapitel "Konfigurieren des Druckers". Zum Abschnitt "Hardwareoptionen" gehen und die Einstellung "Verlängerung für geringen Papiervorrat" anpassen. Die gewählte Einstellung wird die Länge des geringen Papiervorrats entsprechend verkürzen.

Hinweis: Diese Einstellung kann mit dem bereitgestellten Softwaredienstprogramm vorgenommen werden.

# **Ändern der Papierbahnbreite**

Der TH210 kann eingestellt werden, auf Papierrollen mit Breiten von 58 oder 60 mm zu drucken. Informationen zum Vornehmen dieser Anpassung befinden sich in der Serviceanleitung. Diese Anpassung muss von einem geschulten Servicetechniker vorgenommen werden.

**WARNUNG:** Öffnen Sie die Abdeckung nicht während eines Messerschnitts oder Sie riskieren, die Messer zu beschädigen

# **Montieren des Druckers auf einer vertikalen Fläche (mit optionalem Bausatz)**

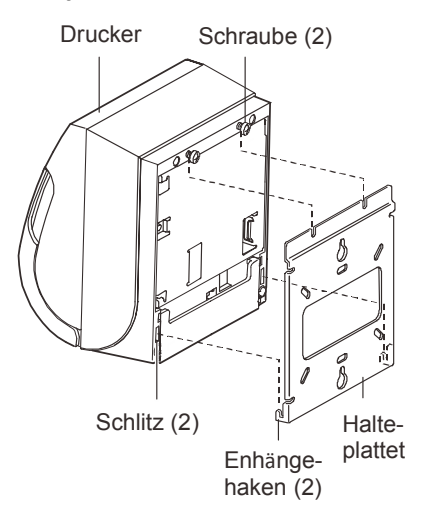

- 1. Einen Ort auswählen, der eine angemessene Pflege des Druckers ermöglicht und sich in Kabellänge vom Host befindet.
- 2. Die mit dem Wandmontagebausatz bereitgestellte Anleitung befolgen, um den Winkel an der vertikalen Fläche und den Drucker am Winkel zu befestigen.

Vorsicht: Die Strom- und Kommunikationskabel am Drucker befestigen, bevor der Drucker am Winkel befestigt wird.

Hinweis: Die Option "Papiervorrat gering" funktioniert nicht, wenn der Drucker vertikal montiert ist.

# **Kabelverbindungen herstellen**

Die Kabel werden auf der Rückseite des Druckers angeschlossen.

### Anschlussschnittstellen-Tableau

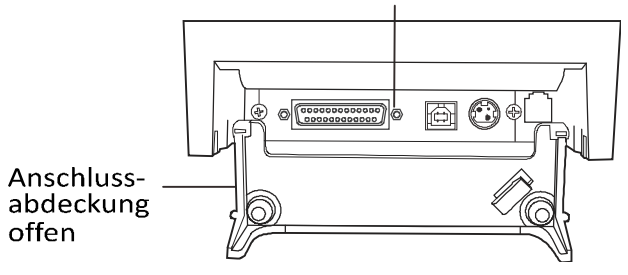

**Vorsicht**: Vor dem Einschalten des Geräts die Kabel an den Drucker anschließen. Der Host-Rechner sollte vor dem Anschließen der Kommunikationskabel stets ausgeschaltet werden.

### **Geldladenkabel**

Das Geldladenkabel schließt den Drucker an eine oder zwei Geldladen an (Informationen zur Pinbelegung finden Sie in der Serviceanleitung).

### **Installieren des Geldladenkabels:**

- 1. Anschlussabdeckung öffnen.
- 2. Das Kabel in den Geldladenanschluss stecken, der sich auf der rechten Seite der Darstellung befindet.
- 3. Das Kabel hoch- und durch die Zugentlastungsklammer über dem Anschluss und durch die Öffnung in der Anschlussabdeckung führen, wenn sie geschlossen ist.

Hinweis: Wenn Sie zwei Geldladen installieren, müssen Sie ein Y-Kabel gemäß Abbildung unten besorgen.

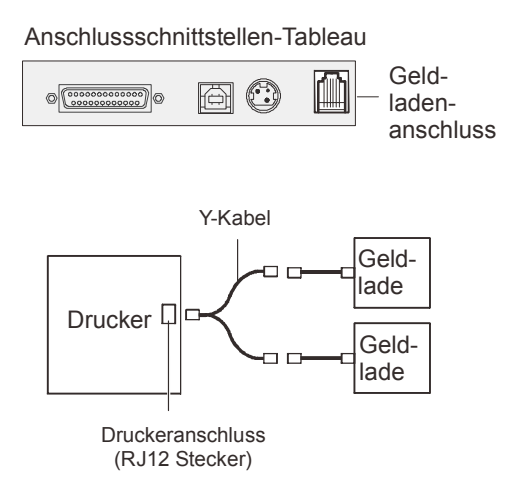

### **Kommunikationskabel**

Gemäß Ihrer Druckerkonfiguration verfügt der Drucker über verschiedene Kommunikationsanschlussoptionen. Entweder ein 25-pin RS-232C- oder ein Standard-USB-Kabel wählen und an den Drucker und Host-Rechner anschließen.

Drucker, die sowohl über 25-pin RS-232C als auch über USB verfügen, dürfen während des Betriebs nur einen einzigen Kommunikationsanschluss herstellen.

### **RS-232C-Kabel (25-pin)**

Das Kommunikationskabel schließt den Druck mit 25-pin RS-232C an den Host-Rechner an. Die Installation ist für alle Anschlüsse gleich.

#### **Installieren des Kommunikationskabels:**

1. Gewährleisten, dass der Host-Rechner ausgeschaltet ist.

Anschlussschnittstellen-Tableau

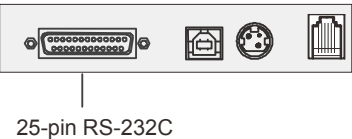

Kommunikationsanschluss

- 2. Die Anschlussabdeckung auf der Rückseite des Druckers öffnen.
- 3. Das Kommunikationskabel an den Kommunikationsanschluss, der in der Mitte der Darstellung oben gezeigt wird, anschließen. Die Schrauben festziehen, um das Kabel zu sichern und eine stabile Verbindung zu gewährleisten.
- 4. Das Kabel an den Host-Rechner anschließen.

#### **USB-Kabel**

Anders als die anderen Verbindungen kann das USB-Kabel angeschlossen und herausgezogen werden, während das System in Betrieb ist.

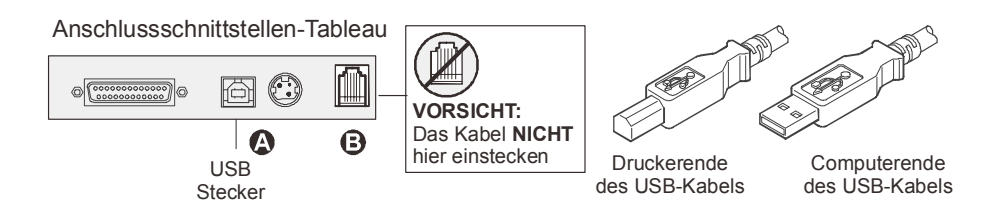

#### **Installieren des USB-Kabels:**

- 1. Die Anschlussabdeckung auf der Rückseite des Druckers öffnen.
- 2. Das USB-Kabel in den links oben gezeigten (A) USB-Anschluss stecken. Nicht versehentlich das USB-Kabel in den Geldladenanschluss (B) stecken. Dies könnte den Drucker beschädigen. Das USB-Symbol sollte nach oben weisen, wenn es in den Port eingeführt wird. Gewährleisten, dass der Anschluss fest sitzt.
- 3. Das Kabel durch die Zugentlastung auf der Anschlussabdeckung führen (siehe Abschnitt zur "Kabelzuführung").
- 4. Das Kabel an den USB-Anschluss des Host-Rechners anschließen. Auch hier gewährleisten, dass das USB-Symbol auf dem Stecker nach oben weist, wenn er in den Anschluss gesteckt wird.

**Hinweis:** Wenn der Drucker konfiguriert wird, CommClass USB zu verwenden, müssen Sie auf dem Host-Rechner den CommClass USB-Treiber installieren. Der Treiber steht auf folgender Webseite zum Download zur Verfügung:

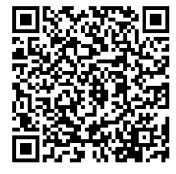

http://www.Diebold-

nixdorf.com/internet/site\_EN/EN/Support/Downloads/ POSLotterySystems/poslotterysystems\_node.html

#### **Spannungsversorgungskabel**

Um eine Beschädigung des Druckers zu vermeiden, das Netzkabel zuletzt anschließen.

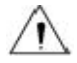

Das Verwenden dieses Geräts ohne geerdete Steckdose stellt ein Sicherheitsrisiko dar und macht die Garantie, Sicherheits-, FCC- und CE-Kennzeichnung des Druckers unwirksam.

Anschlussschnittstellen-Tableau

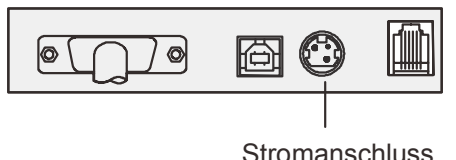

1. Stecken Sie das Netzkabel in den in der Abbildung oben gezeigten Stromanschluss.

- 2. Die Anschlussabdeckung schließen, bis sie einschnappt, und gewährleisten, dass alle Kabel auf die Schlitze in der Anschlussabdeckung ausgerichtet sind. Prüfen, ob die Zugentlastung auf der Anschlussabdeckung auf das Netzkabel ausgerichtet ist (siehe Abschnitt zur "Kabelzuführung").
- 3. Das Netzanschlusskabel in den Stromanschluss stecken.
- 4. Das Netzkabel in eine geerdete Steckdose stecken. Wenn es ordnungsgemäß Strom führt, leuchtet die grüne LED auf der Oberseite des Druckers auf.

# **Kabelzuführung**

Um zu verhindern, dass der Drucker versehentlich gezogen wird, gewährleisten, dass die Kabel wie in der Abbildung unten gezeigt zugeführt werden. USB- und RS-232C-Kabel werden in der Abbildung nur für Zuführungszwecke gezeigt; nicht USB- und RS-232C-Kabel gleichzeitig anschließen.

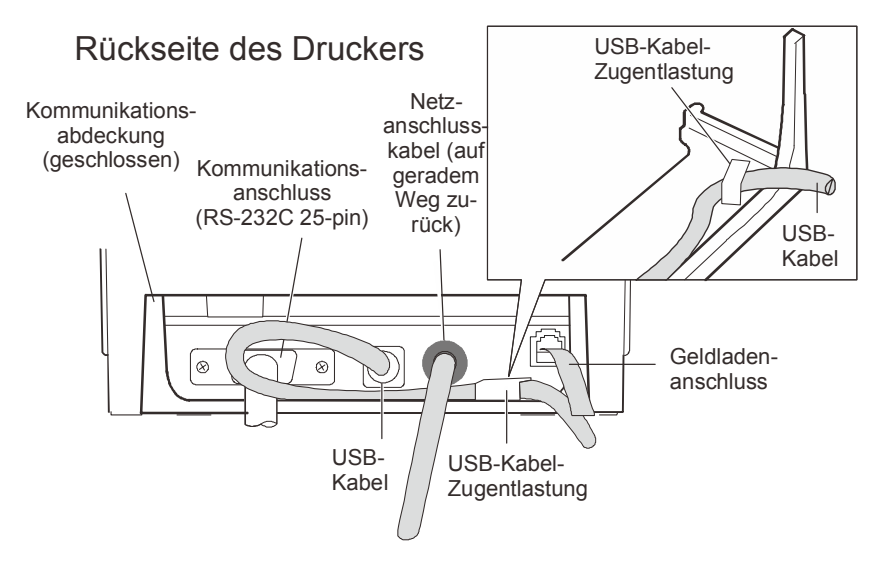

### **Nur für USB-Drucker:**

Das USB-Kabel durch die Zugentlastung und wie in der Abbildung gezeigt aus dem Schlitz in der Anschlussabdeckung führen. Das USB-Kabel passt unter die Stromversorgungs- und Geldladenkabel. Das RS-232C-Kabel führt direkt aus der Rückseite heraus, wenn es angeschlossen ist.

### **Den Drucker testen**

Wenn der Drucker normal funktioniert, gibt er ein akustisches Signal von sich. Wenn er anders reagiert, lesen Sie Kapitel "Nutzen des Druckers, Störungsbehebung des Druckers" oder nutzen Sie das interaktive technische Supportprogramm auf der Webseite, www.Dieboldnixdorf.com, oder setzen Sie sich mit dem technischen Support von Diebold Nixdorf in Verbindung. Der Drucker ist für die Installation vorkonfiguriert. Die aktuelle Konfiguration des Druckers ist auf dem Testausdruck (Diagnose) aufgeführt. Wenn Sie jedoch einen neuen Drucktest durchführen oder die Konfigurationen prüfen wollen, können Sie einen Diagnoseausdruck anfertigen, der die aktuelle Konfiguration aufführt.

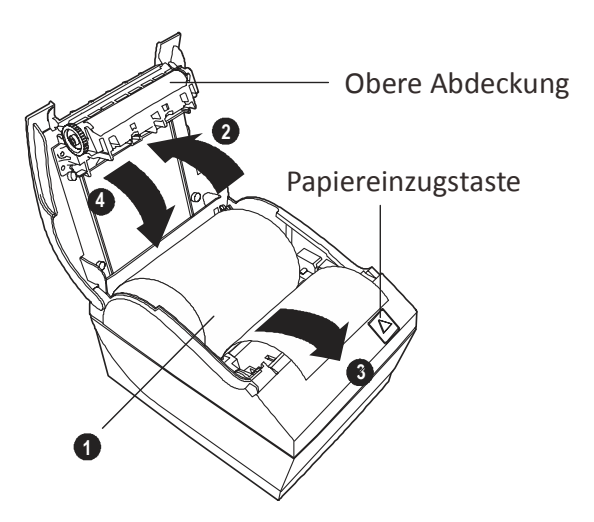

#### **Durchführen eines Diagnosetests:**

- 1. Gewährleisten, dass sich Papier im Drucker befindet (1).
- 2. Öffnen Sie die obere Abdeckung (2).
- 3. Die Papiereinzugstaste (3) drücken und halten.
- 4. Die obere Abdeckung schließen und die Papiereinzugstaste kontinuierlich halten, bis der Konfigurationsausdruck startet (4).

Eine weitere Anleitung finden Sie im Kapitel "Nutzen des Druckers", "Konfigurieren des Druckers".

Benutzerhandbuch Thermodrucker TH210 21

# **Nutzen des Druckers**

# **Konfigurieren des Druckers**

Das Konfigurationsmenü gestattet dem Nutzer, die allgemeinen Druckerparameter einzustellen. Der Test druckt das Diagnoseformular aus, das die Einstellungen für alle Funktionen beschreibt. Der Drucker fertigt zwischen den jeweiligen Varianten einen Teilzuschnitt des Papiers an.

Die Ausdrucke können für jedes Modell variieren. Der Test endet mit einem Teilzuschnitt des Papiers. Ein vollständiger Testausdruck kann die Nutzung mehrerer Fuß Papier erfordern.

Da der Drucker normalerweise vorkonfiguriert versendet wird, müssen die meisten Benutzer die Konfiguration des Druckers nicht ändern. Wenn Sie Anpassungen an der Konfiguration vornehmen, seien Sie vorsichtig, nicht aus Versehen Einstellungen zu ändern, die die Leistung des Druckers beeinträchtigen können. Diebold Nixdorf empfiehlt nicht, dass Benutzer die Druckerkonfiguration ändern.

Zusätzliche Informationen zum Konfigurieren des Druckers befinden sich in der Programmiereranleitung.

Hinweis: Der Drucker wird mit einem Testausdruck geliefert, der die voreingestellte Konfiguration beinhaltet. Wenn Probleme auftreten, nachdem Sie die Druckerkonfiguration geändert haben, nutzen Sie diese Einstellungen als Voreinstellung. Sie können Sie sich mit einem Diebold Nixdorf-Vertreter in Verbindung setzen, um Anleitung und Hilfestellung zu erhalten.

#### **Eintreten in den Konfigurationsmodus:**

- 1. Den Drucker ausschalten.
- 2. Bevor Sie fortfahren, gewährleisten, dass die Papierrolle im Drucker geladen ist. Stellen Sie sicher, dass die Abdeckung geschlossen ist.
- 3. Den Drucker einschalten und sofort die Papiereinzugstaste drücken und halten, bis der Konfigurationsausdruck startet.

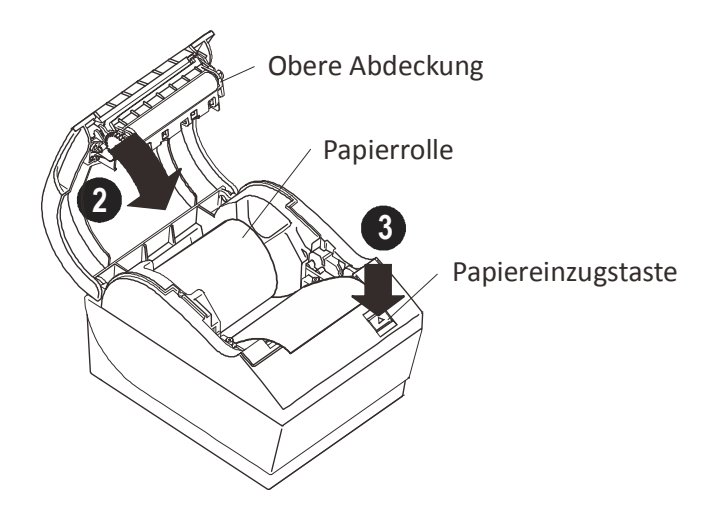

- Der Drucker gibt ein akustisches Signal von sich; anschließend wird Diagnoseformular I ausgedruckt.
- Innerhalb von zwei Sekunden die Papiereinzugstaste drücken, um in das Konfigurations-Hauptmenü einzutreten.
- Der Drucker druckt Diagnoseformular II aus, gefolgt vom Druckerkonfigurationsmenü, und wartet, dass eine Auswahl im Hauptmenü vorgenommen wird (siehe Musterausdruck auf der nächsten Seite; es werden kurze Klicks verwendet, außer wenn mit "ja" geantwortet oder eine Auswahl validiert wird).
- 4. Zum Kommunizieren mit dem Drucker entweder mit kurzen oder langen Klicks die Papiereinzugstaste drücken. Ein langer Klick heißt "ja" (länger als eine Sekunde) und ein kurzer Klick heißt "nein". Befolgen Sie die ausgedruckten Anweisungen, um Ihre Auswahlen zu treffen.
- 5. Arbeiten Sie sich durch Ihre Menüauswahlen, bis Sie gefragt werden: "Neue Parameter speichern?" "Ja" auswählen.
- Den Drucker zurückstellen.
- **DECO** Öffnen Sie die obere Abdeckung.
- Die Papiereinzugstaste drücken und halten, während Sie die obere Abdeckung schließen.
- Der Diagnoseausdruck überprüft Ihre neuen Einstellungen.

### \*\*\* TH210 - Diagnostic Form \*\*\*

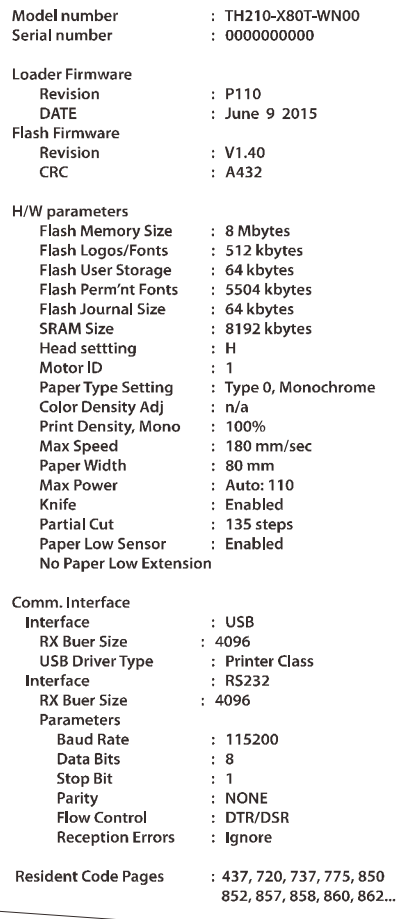

\*\*\*To Enter Printer Cong Menu\*\*\* Press Feed Button Within the Next Two Seconds

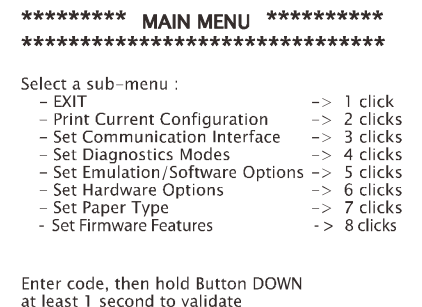

Die aktuellen Druckerzähler werden nach den Diagnoseinformationen gedruckt und variieren je nach Drucker-einsatz.

 $\}$ 

# **Energieeinsparungen**

Beim TH210 handelt es sich um einen ENERGY STAR®-qualifizierten Drucker. Diese Funktion macht es möglich, die Anzahl der Minuten einzustellen, die der Drucker inaktiv bleibt, bevor er in einen Niedrigstrom-Ruhezustand (1 W) umschaltet.

### **Einstellen oder anpassen des Energiespar-Zeitabschaltungswerts:**

- 1. Eine Anleitung zum Eintreten in das Konfigurationsmenü befindet sich im Abschnitt "Konfigurieren des Druckers".
- 2. "Firmware-Eigenschaften einstellen" aus dem Hauptmenü auswählen. Der Drucker reagiert mit dem "Firmware-Auswahlmenü" und fordert Sie nach dem Herunterblättern auf: "ENERGY STAR-Zeitabschaltungswert einstellen?"
- 3. "Ja" auswählen.

Der Drucker reagiert mit den folgenden Zeitabschaltungswert-Auswahlen:

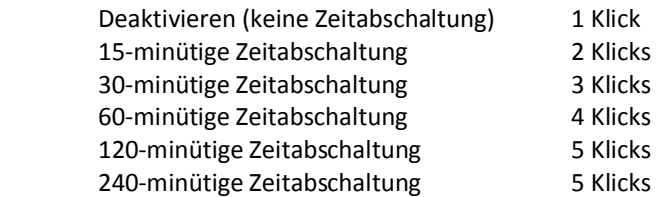

Klicks zur Auswahl eingeben, anschließend die Taste NACH UNTEN mindestens 1 Sekunde lang gedrückt halten, um zu validieren.

4. Den Drucker aus- und wieder einschalten.

**Tipps:** Um einen Drucker zu reaktivieren, der in den Niedrigstrom-Ruhezustand eingetreten ist, die Papiereinzugstaste drücken.

# **Einfarbige Papierdruckdichte**

Diese Funktion macht es möglich, die Energiestufe des Druckkopfes so anzupassen, dass der Ausdruck verdunkelt wird, oder Anpassungen für Papiervarianten vorzunehmen. Eine Anpassung sollte nur wenn erforderlich vorgenommen werden. Die Werkseinstellung lautet 100%.

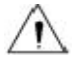

Eine Energiestufe wählen, die nicht höher als erforderlich ist, um einen dunklen Ausdruck zu erzielen. Eine Nichtbefolgung dieser Regel kann zu einem Serviceanruf für den Drucker führen oder die

Druckergarantie unwirksam machen. **Ein Betrieb auf einer höheren Energiestufe verkürzt die Lebenszeit des Druckkopfes.** Wenden Sie sich mit möglichen Fragen an Ihren Diebold Nixdorf-Vertreter oder den technischen Support von Diebold Nixdorf.

Wenn der Drucker hochdichte Druckzeilen druckt (Text oder Grafiken), wird er automatisch langsamer.

### **Ändern der Druckdichte:**

- 1. Eine Anleitung zum Eintreten in das Konfigurationsmenü befindet sich im Abschnitt "Konfigurieren des Druckers".
- 2. "Hardwareoptionen einstellen" aus dem Hauptmenü auswählen. Der Drucker reagiert mit dem "Hardwareoptionsmenü" und fordert Sie nach dem Herunterblättern auf: "Druckdichte einstellen?"
- 3. "Ja" auswählen. Eine Warnung wird gedruckt, gefolgt von den Auswahlmenüs der Dichteanpassung.

Klicks zur Auswahl eingeben, anschließend die Taste NACH UNTEN mindestens 1 Sekunde lang gedrückt halten, um zu validieren.

# **Handhabung der Papierrolle**

Das Papier wechseln, wenn die Rolle nahezu oder ganz aufgebraucht ist. Wenn der Papiervorrat gering ist, werden Sie den Verbrauch überwachen wollen, um zu verhindern, dass Ihnen mitten in einer Transaktion das Papier ausgeht. Wenn das Papier aufgebraucht ist, müssen Sie sofort eine neue Rolle laden, sonst können die Daten verloren gehen! Bitte Thermopapier verwenden, das den Diebold Nixdorf-Papierspezifikationen für diesen Drucker entspricht.

### **Papier fast aufgebraucht**

Die grüne LED blinkt vier Mal aus und bleibt anschließend an, was anzeigt, dass noch ungefähr 15 Fuß Papier übrig sind. Wenn zu viel Papier auf der Rolle übrig ist, kann die Einstellung "Papiervorrat gering" durch Eintreten in das Konfigurationsmenü und Ändern der Einstellung "Verlängerung des geringen Papiervorrats" oder mit Hilfe des bereitgestellten Softwaredienstprogramms angepasst werden.

### **Papier aufgebraucht**

Die grüne LED blinkt dreimal auf und bleibt anschließend aus, was anzeigt, dass Papier eingelegt werden muss.

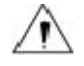

Nicht versuchen, den Drucker oder Host-Rechner zu betätigen, wenn dem Drucker das Papier ausgeht. Der Drucker kann auch weiterhin Daten vom Host-Rechner annehmen, obwohl er nicht in der Lage ist zu drucken. Als ein Ergebnis davon können die Daten verloren gehen!

Eine Anleitung, wie die Papierrolle zu wechseln ist, befindet sich im Kapitel "Einrichten des Druckers, Laden oder Wechseln der Papierrolle".

# **Maximalstromeinstellung**

Die Maximalstromeinstellung muss so konfiguriert werden, dass sie zur Stromzufuhr passt. Die Einstellung ist möglicherweise ab Werk vorkonfiguriert, kann jedoch eine Änderung erforderlich machen, wenn ein Netzteil eingesetzt wird, das nicht von Diebold Nixdorf stammt.

Es gibt - außer automatisch - vier Stromstufen, die im Konfigurationsmenüabschnitt mit den Hardwareoptionen ausgewählt werden können:

- Automatische (für Dieboldf Nixdorf-Netzteile mit PowerID) Rückfallstufe 48W
- $\blacksquare$  55W
- 75W
- 90W

# **Druckkopfeinstellung**

Die Energieauslegung des Druckkopfes und die Druckereinstellung müssen identisch sein. Die Einstellung ist ab Werk vorkonfiguriert, kann jedoch eine Änderung erforderlich machen, wenn der Thermomechanismus gewartet werden muss. Die "Kopfeinstellung" auf dem Diagnoseausdruck muss zu dem Buchstaben passen, der auf der vorderen rechten Seite des Thermomechanismus' gekennzeichnet ist. Bei einem Auswechseln des Thermomechanismus' müssen Sie in das Konfigurationsmenü eintreten und den Druckkopf passend einstellen, wenn der Buchstabe auf dem

Mechanismus anders ist als der in der Kopfeinstellung (Informationen zum Auswechseln des Thermomechanismus' befinden sich in der Serviceanleitung).

# **Vorbeugen gegen eine Überhitzung des Druckkopfes**

Es gibt beim Drucken fester Blöcke (ungeachtet der Länge des Blocks in Bezug auf die Druckzeile) aufgrund der vom Thermodruckkopf erzeugten Hitze Einschränkungen der Einschaltdauer. Die Einschränkungen beziehen sich auf die Umgebungstemperatur, den Zeitprozentsatz (gemessen anhand einer Minute) des kontinuierlichen festen Drucks und die Abdeckungsmenge.

Denken Sie daran, dass die Umgebungstemperatur von bestimmten Faktoren, wie zum Beispiel der direkten Einwirkung von Sonnenlicht oder der Nähe zu Heizelementen, beeinflusst werden kann.

**Vorsicht:** Wenn die Einschaltdauer die in der Tabelle gezeigten Grenzwerte überschreitet, wird sich der Bondruckkopf aufheizen und abschalten. Dies kann den Druckkopf beschädigen.

Zur Verhinderung dieses Problems treffen Sie eine oder eine Kombination der folgenden Maßnahmen:

- Die Abdeckungsmenge reduzieren.
- Die Zeit des kontinuierlichen festen Drucks reduzieren.
- Die Umgebungstemperatur senken.

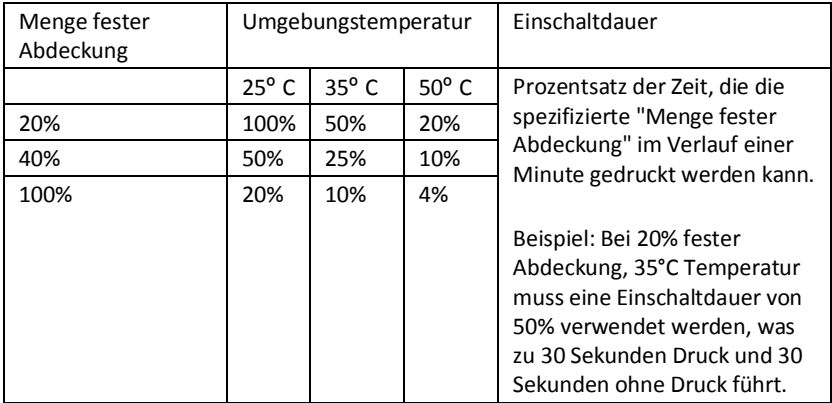

### **Zulässige Einschaltdauer (gemessen über eine Minute kontinuierlichen Drucks)**

Zur Bezugnahme:

- **Ein typischer Bon mit Text (enthält einige Leerstellen) weist ungefähr** 12% Punktabdeckung auf.
- Eine volle Zeile aus Textzeichen (jede Zelle der Zeile ist mit einem Zeichen gefüllt) weist eine Punktabdeckung von ungefähr 25% auf.
- Grafiken weisen eine Punktabdeckung von ungefähr 40% auf.
- Barcodes weisen eine Punktabdeckung von ungefähr 50% auf.
- Eine feste schwarze Linie weist eine Punktabdeckung von 100% auf.

# **Störungsbehebung des Druckers**

Mit den Tabellen unten können Störungen, bzw. Wartungsmeldungen diagnostiziert und behoben werden. Zum Beheben komplexer Störungen müssen Sie sich möglicherweise mit einem Servicevertreter in Verbindung setzen.

Wenn während der Installation des USB-Treibers unerwartete Zustände auftreten, finden Sie zugehörige Informationen im FAQ-Bereich unter www.Dieboldnixdorf.com.

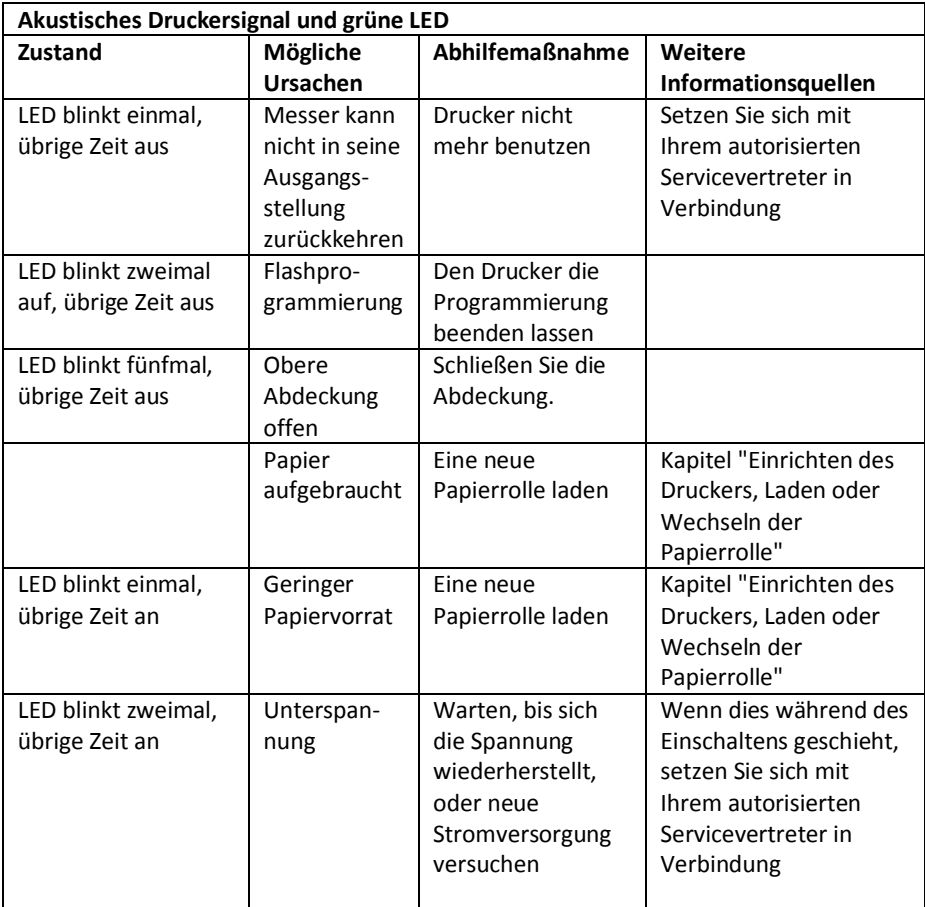

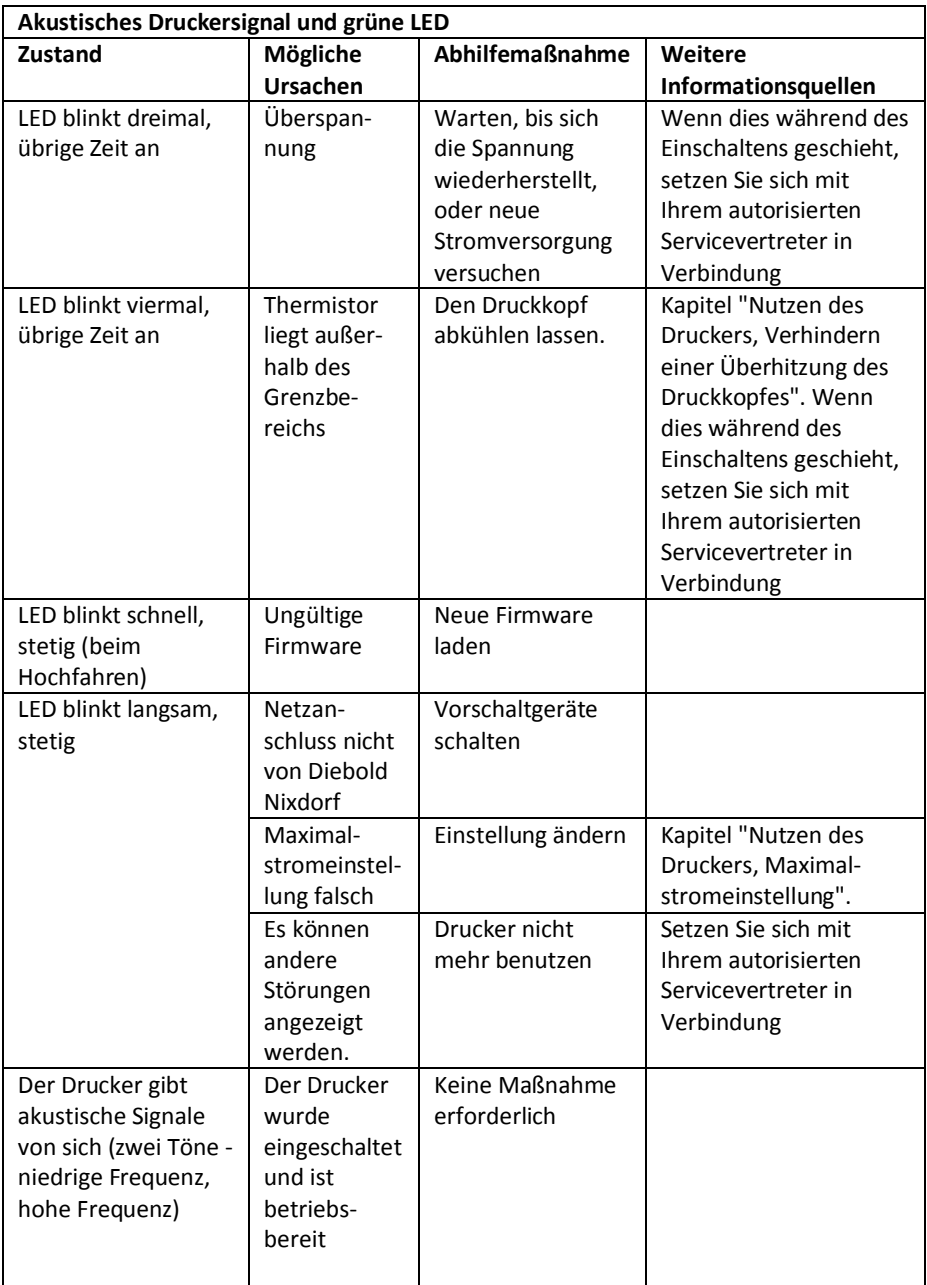

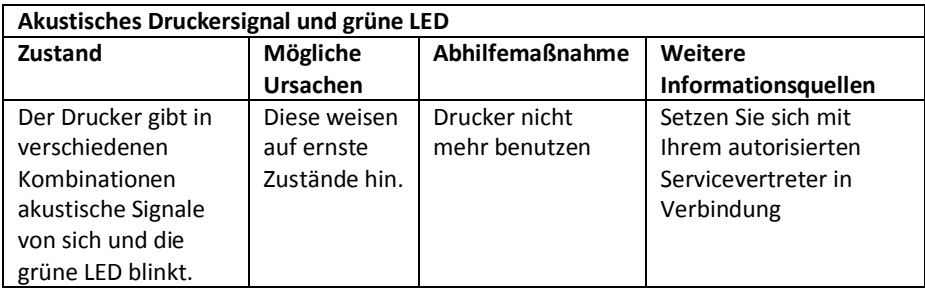

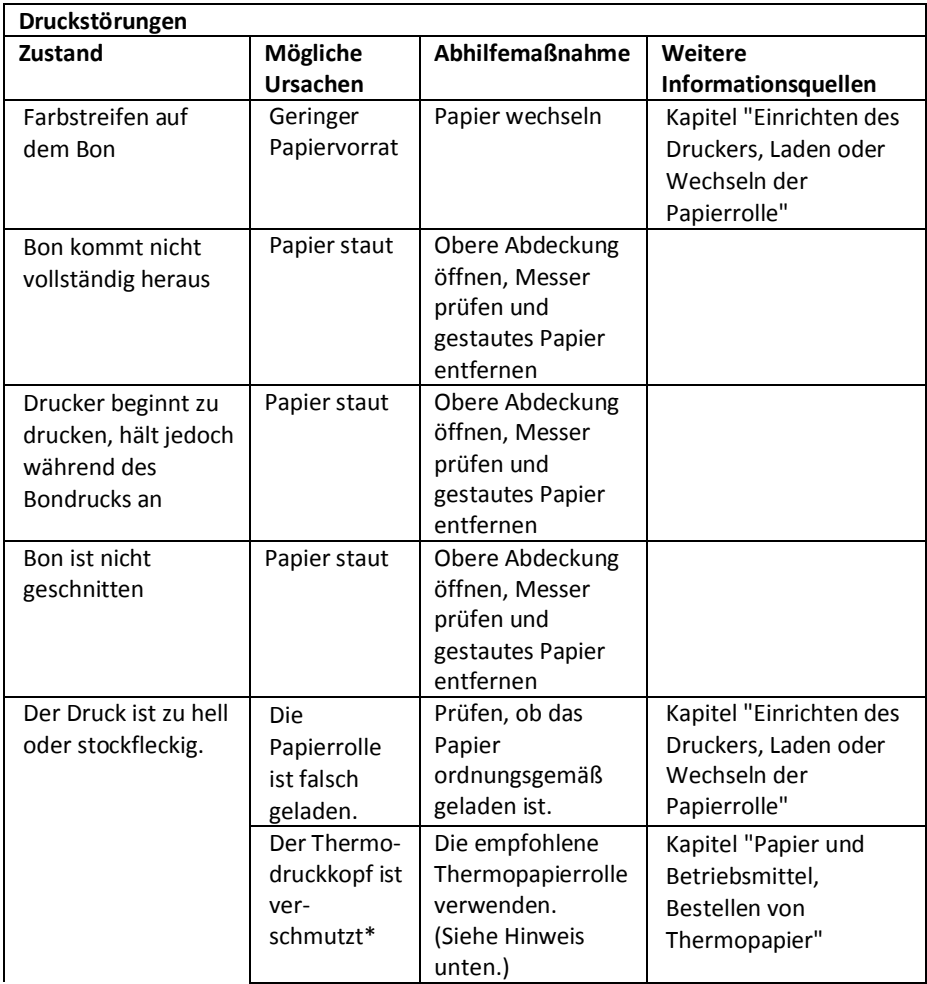

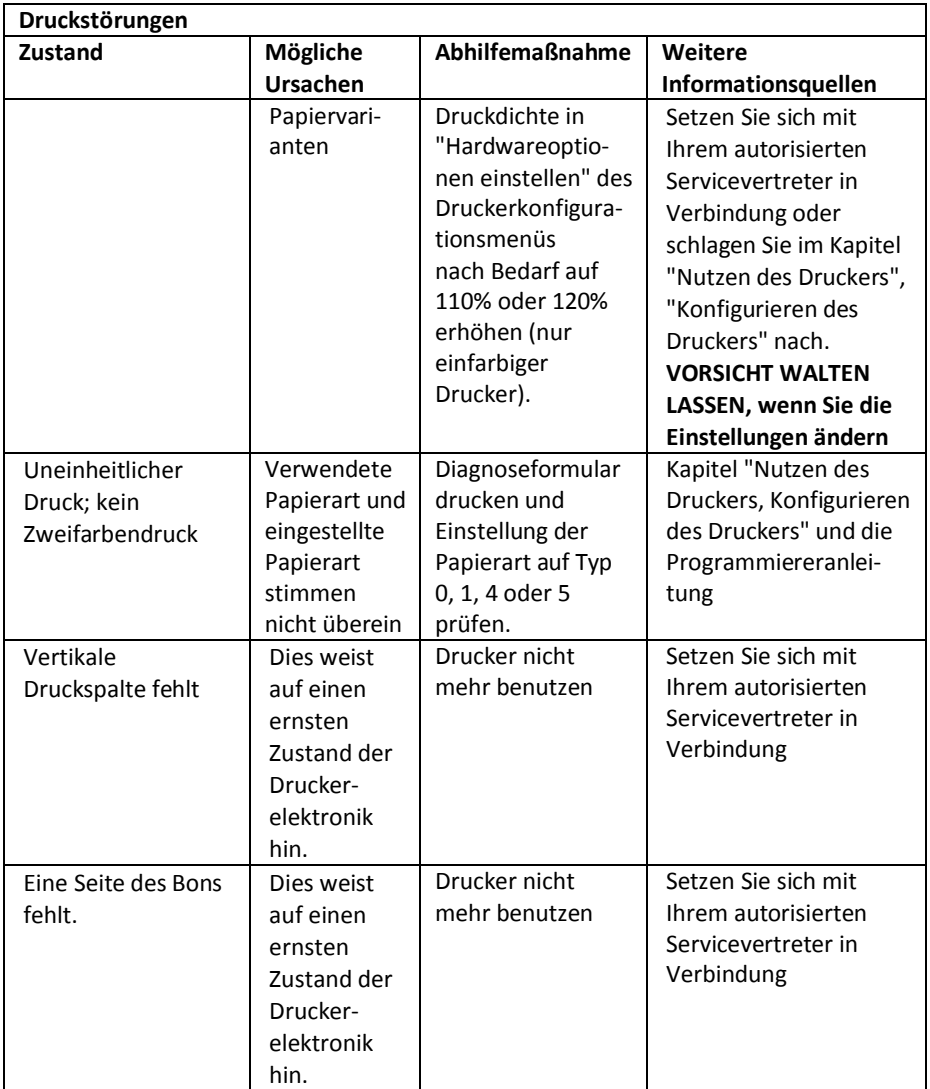

**Hinweis:** Wenn eine Papiersorte verwendet wurde, die sich nicht auf der Liste von Diebold Nixdorfs empfohlenen Papiersorten befindet und die zu einem verschmutzten Druckkopf führt, kann es erforderlich sein, den Druckkopf vor dem Wechsel zu Diebold Nixdorfs empfohlenem Papier zu reinigen. See Chapter "Paper and Supplies" for a list. Wenn über einen längeren Zeitraum

hinweg ein nicht empfohlenes Papier eingesetzt wird, hat der Versuch, den Druckkopf zu reinigen, wenig Auswirkung auf die Druckqualität.

Nicht versuchen, im Drucker zu reinigen, außer gemäß Hinweis in der **Serviceanleitung**, Kapitel "Reinigung und Wartung".

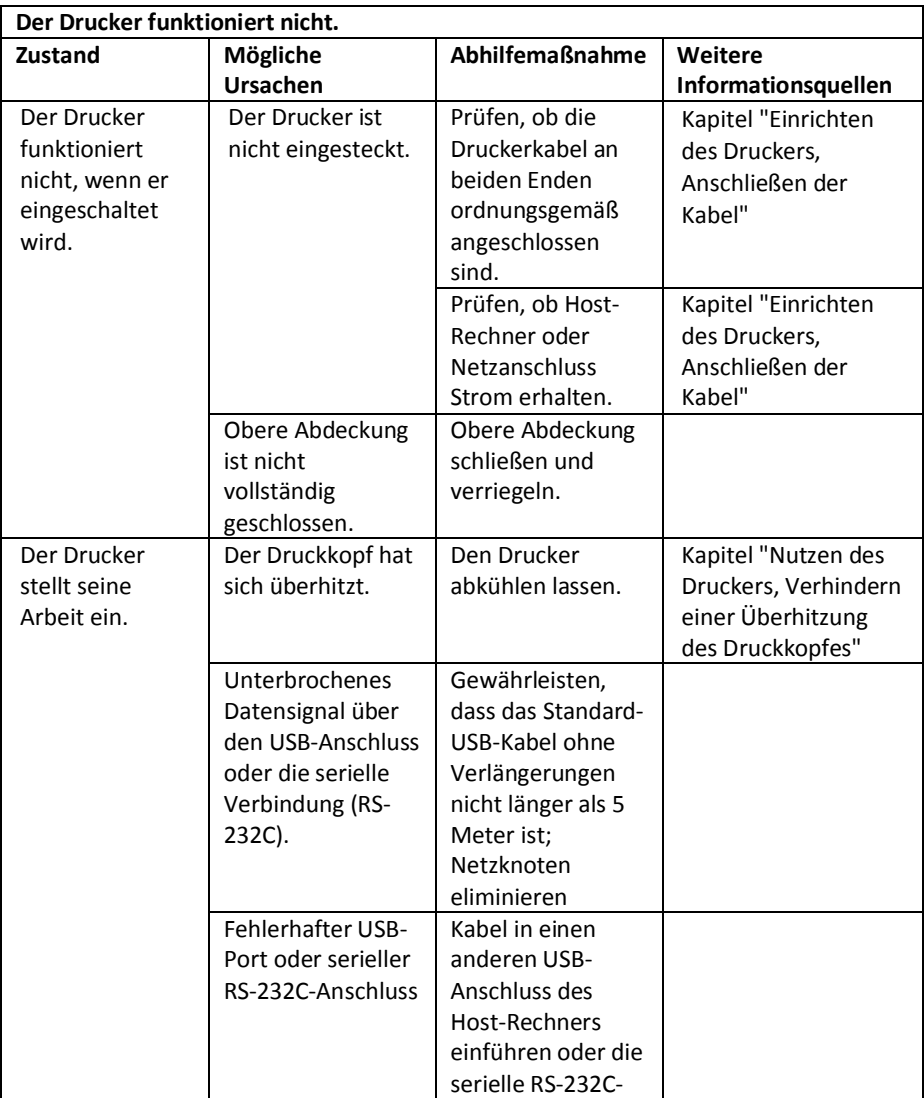

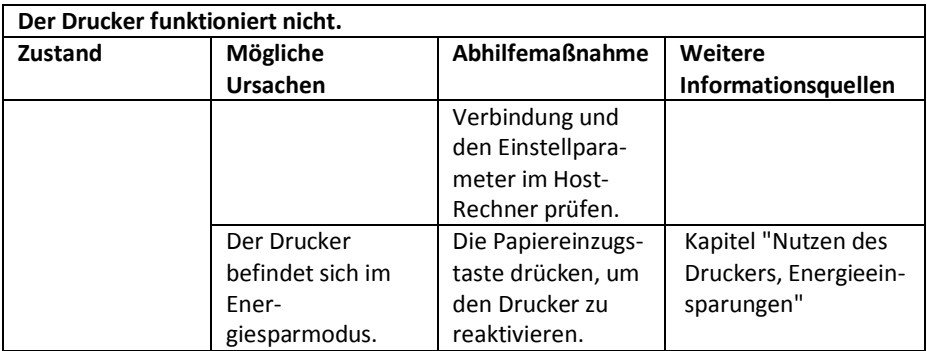

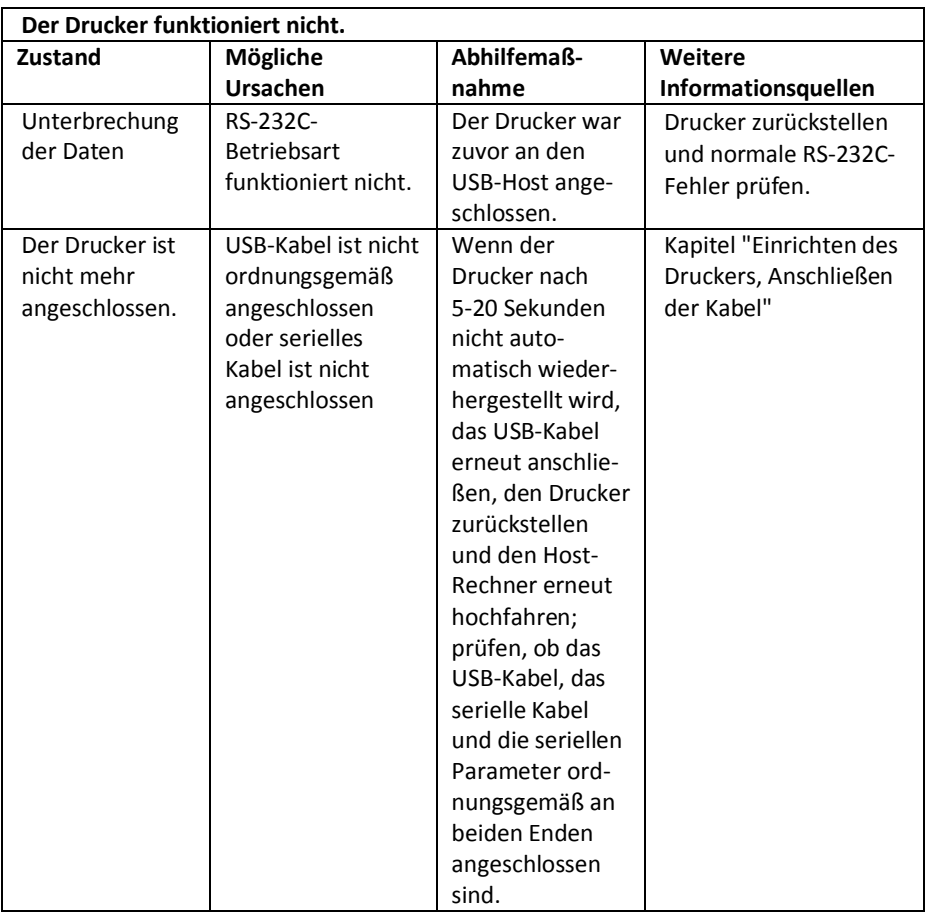

# **Papier und Betriebsstoffe**

# **Bestellen von Diebold Nixdorf**

Druckerteile, Zubehör und kleine Mengen Papier können direkt bei Diebold Nixdorf bestellt werden. Während die Diebold Nixdorf-Teilenummern hier zu Ihrer besseren Übersicht aufgeführt sind, denken Sie daran, dass sich diese Nummern ändern können, bevor dieses Handbuch überholt ist. Rufen Sie Ihren Diebold Nixdorf-Vertreter an, um eine Bestellung zu tätigen oder weitere nicht technische Informationen einzuholen.

Diebold Nixdorf kann das Papier bereitstellen. Weitere Informationen zum Bestellen können Sie von Ihrem Diebold Nixdorf-Vertreter einholen.

### **Thermopapier bestellen**

### **Thermopapierspezifikationen**

Der Drucker benötigt Thermopapier mit den folgenden Abmessungen:

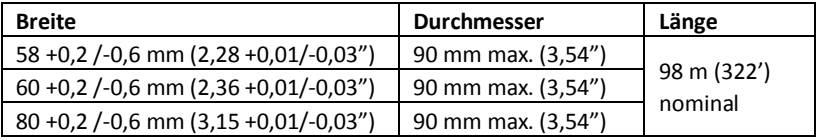

Das Papier darf nicht am Kern befestigt werden. Papier mit Farbstreifen am Ende verwenden, der anzeigt, dass der Vorrat zur Neige geht, was erforderlich ist, wenn der Drucker vertikal positioniert ist.

Die obigen Zahlen basieren auf einem Kerndurchmesser von 22 ± 0,5 mm (0,87") außen, 11,5 ± 0,5 mm (0,45") innen.

### **Qualifizierte Papiersorten**

Diebold Nixdorf empfiehlt die folgenden Papiersorten, die von ihren jeweiligen Herstellern produziert werden. Es gibt eine Reihe qualifizierter Papierverarbeiter, die dieses Papier bereitstellen können, vorausgesetzt die POS-Rollen sind von diesen empfohlenen Sorten. Aktualisierungen dieser Liste finden Sie auf der Webseite www.Diebold-nixdorf.com.

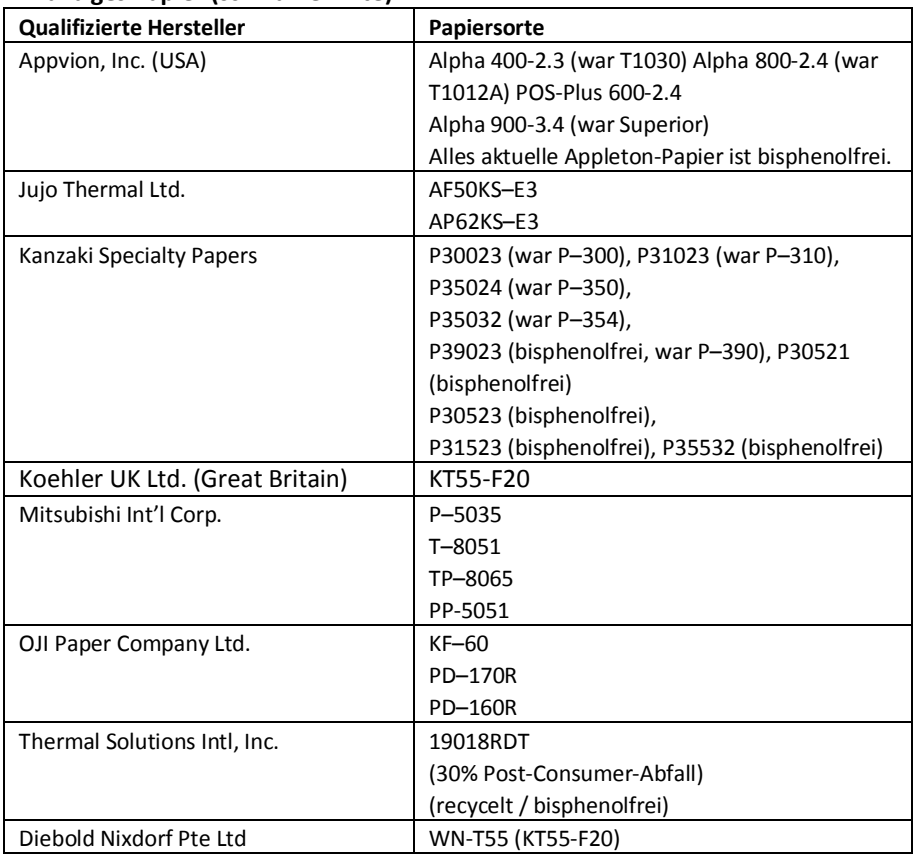

### **Einfarbiges Papier (schwarze Tinte):**

### **Bestellen verschiedener Betriebsmittel**

### **Geldladen und Kabel**

Diebold Nixdorf-kompatible Geldladen: KA17, KA21, KA12-1

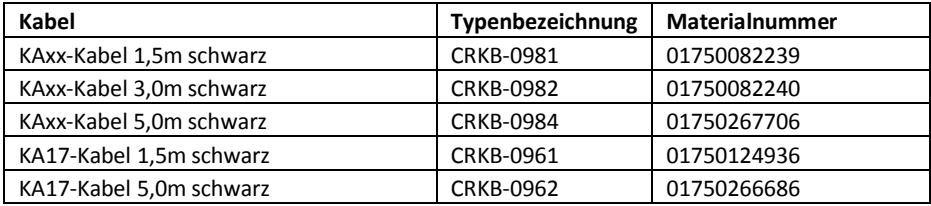

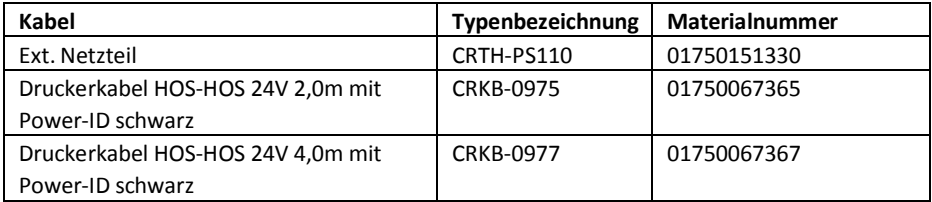

### **Kommunikationskabel**

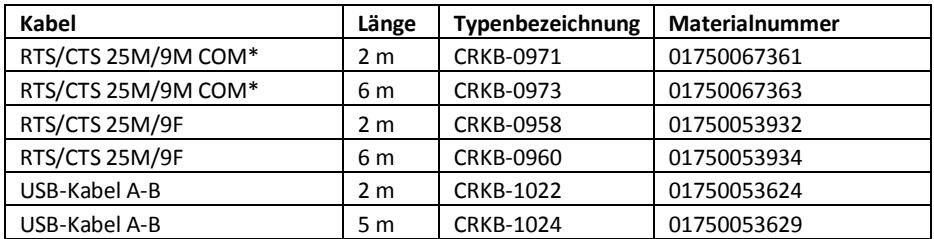

### **Wandmontagebausatz**

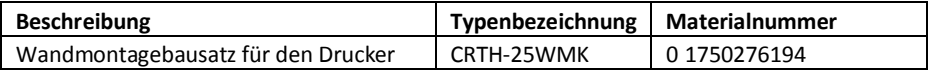

### **Dokumentation und Dienstprogramme**

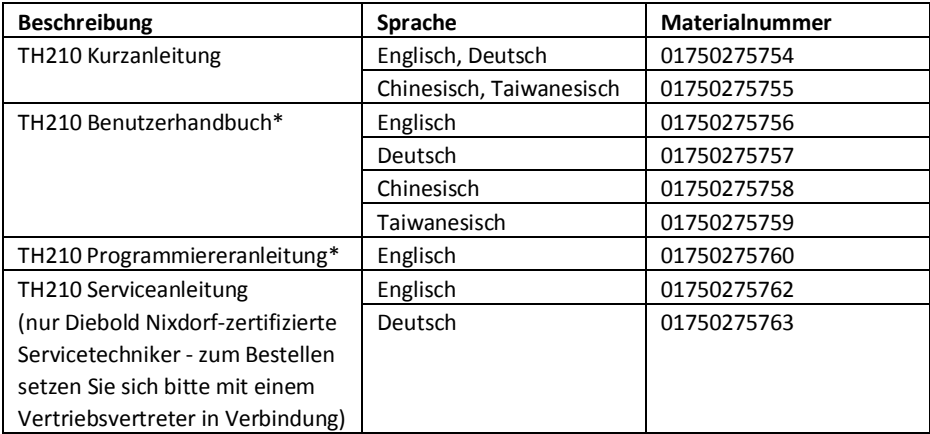

\* Dieses Dokument als PDF-Datei und die benötigten Treiber können von der folgenden Webseite heruntergeladen werden:

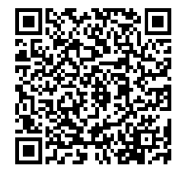

http://www.Diebold-

nixdorf.com/internet/site\_EN/EN/Support/Downloads/POSLotter ySystems/poslotterysystems\_node.html

# **Technische Daten**

# **Serienmäßige Ausstattung**

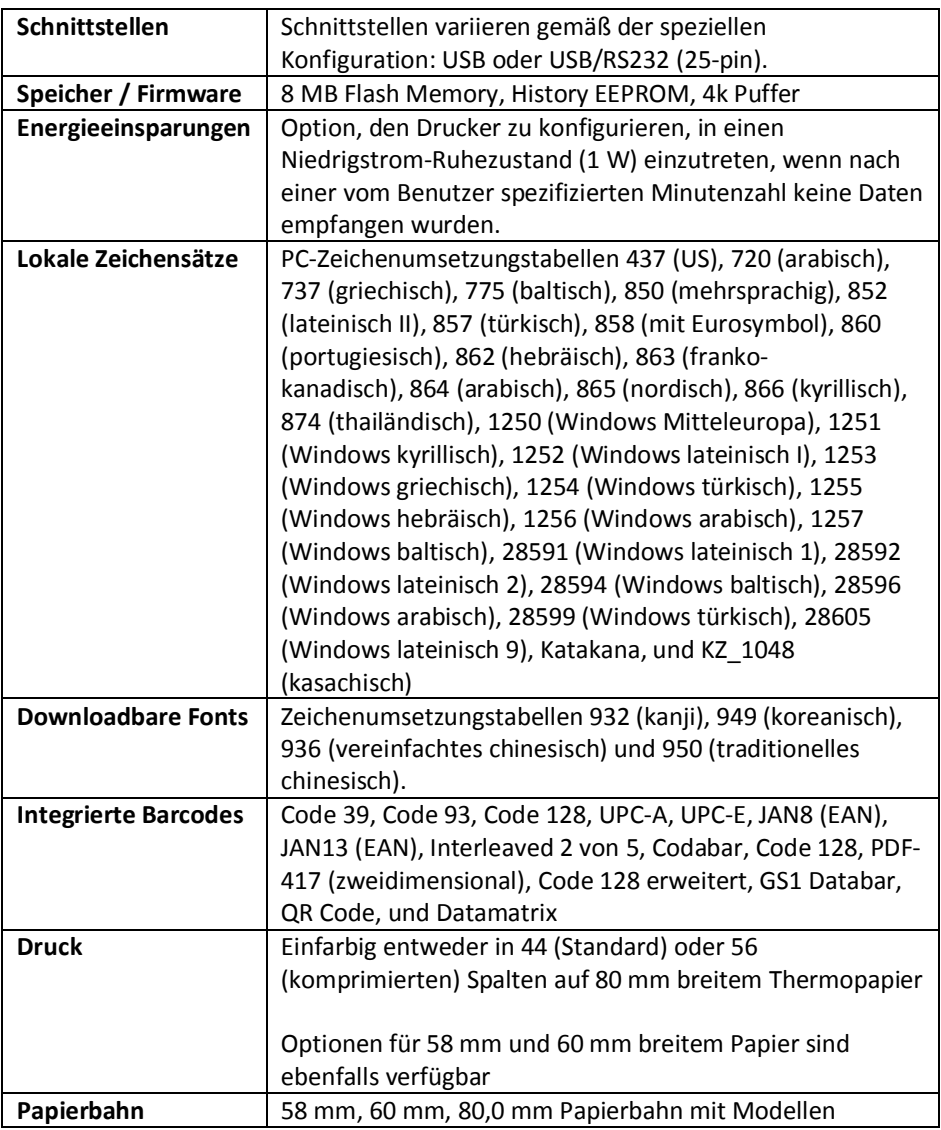

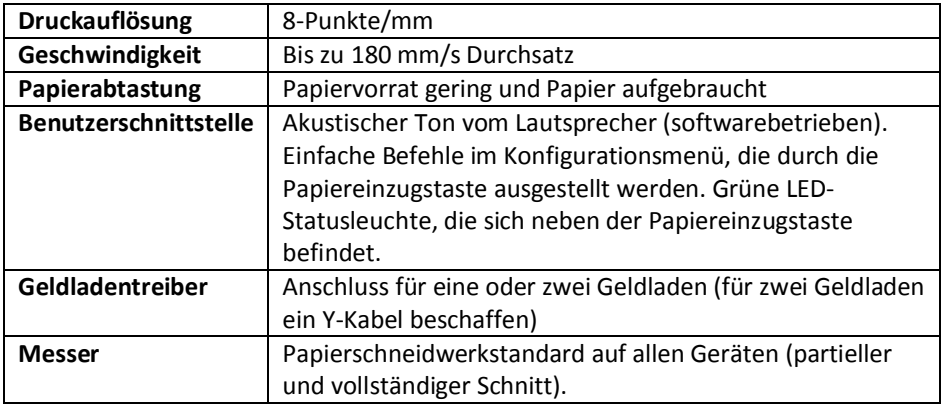

### **Im Werk installierte Optionen**

- $\blacksquare$  25 Pin RS232/USB
- Gehäusefarbe

### **Zusatzoptionen**

Teilenummern und zusätzliche Bestellinformationen finden Sie im Kapitel "Papier und Betriebsmittel".

- Wandmontagebausatz für den Drucker
- $\blacksquare$  Spannungsversorgung
- Stromkabel

# **TH210-VI- Spritzschutz**

# **Kurzanleitung Installation**

Der Spritzschutz ist ein Zubehörteil zur Ergänzung der schon ein-gebauten internen und externen Sperren und Abflussrinnen an Diebold Nixdorf TH210-VI-Druckern. Dies dient dem umfassenden Schutz vor Schäden durch Flüssigkeiten.

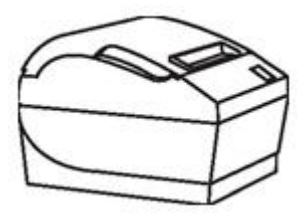

# **Spritzschutz installieren**

1) Druckerabdeckung öffnen.

2) Die Nasen des Spritzschutzes an den Kanten der Gehäuseabdeckung ausrichten.

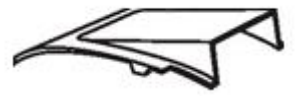

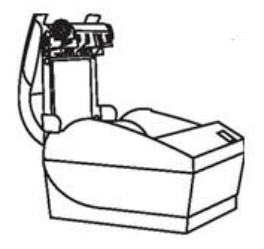

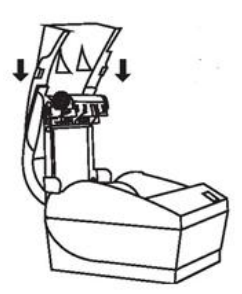

3) Spritzschutz nach unten auf den Gehäusedeckel schieben bis er sicher einrastet.

4) Gehäusedeckel schließen. Test-Bon drucken, um die korrekte Installation zu überprüfen.

**Achtung:** Unsachgemäßes Entfernen des Spritzschutzes kann zu Schäden am Drucker oder am Spritzschutz führen. Wenden Sie sich an den technischen Support.

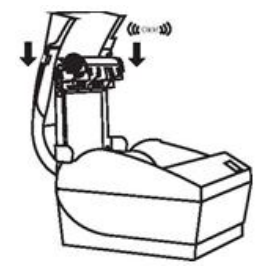

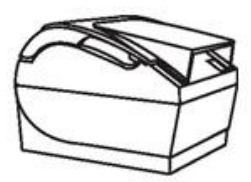

Alle in diesem Dokument erwähnten Marken und Produktnamen sind Markenzeichen der jeweiligen Besitzer.

#### **Copyright © Diebold Nixdorf Pte Ltd**

Die Vervielfältigung, Übermittlung oder Nutzung dieses Dokuments oder seiner Inhalte ist ohne ausdrückliche Erlaubnis nicht gestattet. Zuwiderhandlungen verpflichten zum Schadenersatz. Alle Rechte für den Fall der Patent-, Gebrauchsmuster- oder Geschmacksmustereintragung vorbehalten. Eine Lieferung ist von der Verfügbarkeit abhängig; technische Änderungen sind möglich.

Bestell-Nr.: *01750275757 D*